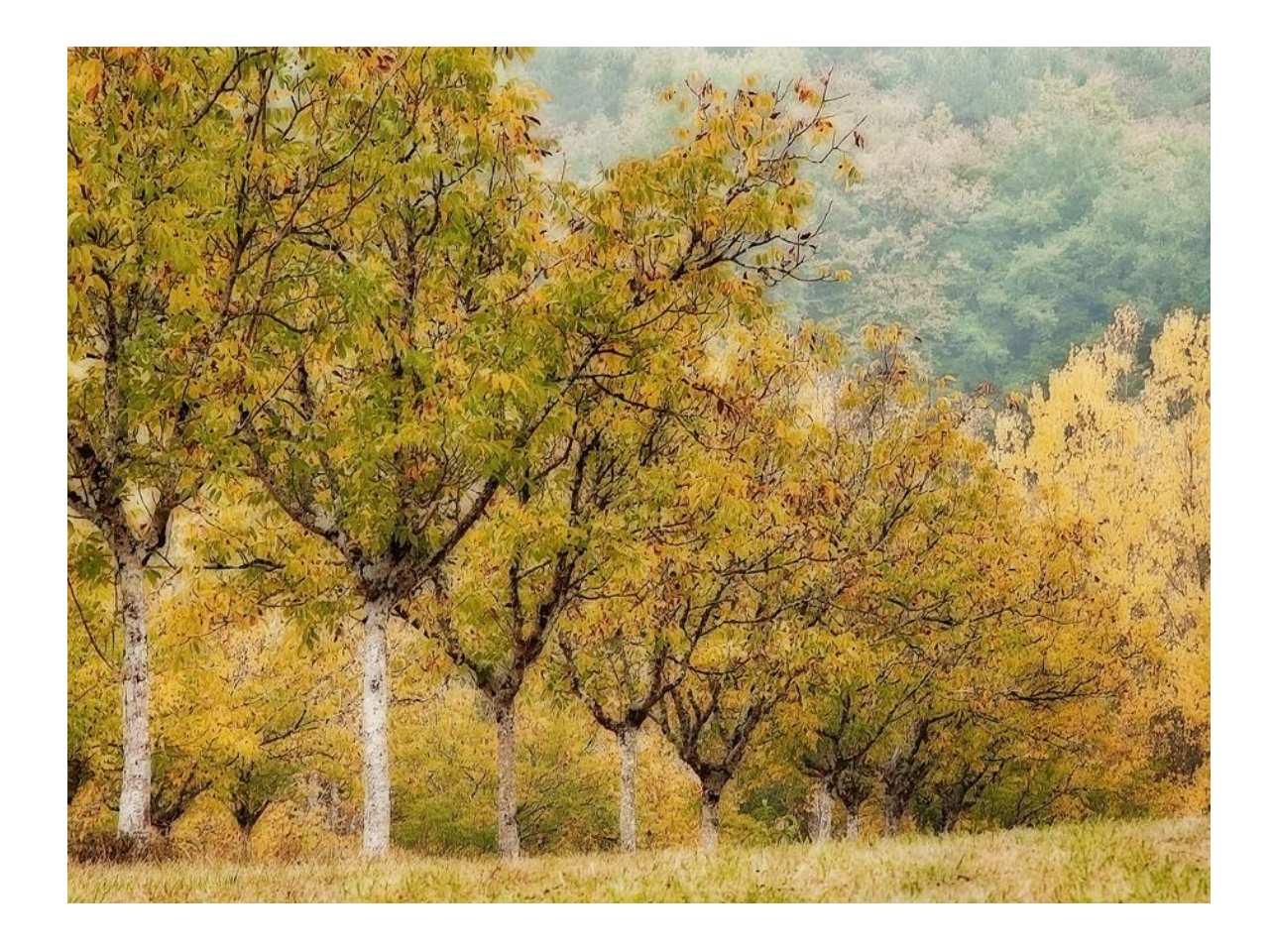

#### **Diane's Tutorial on Ortons / Motion Blur**

# Ortons

- In film days, was done by exposing 2 identical images, one overexposed by 1-2 stops in sharp focus  $\omega$  F16; the other was out of focus  $\omega$  5.6 by 1 stop. The 2 images were then sandwiched
- Resulted in soft, dreamy images with a 'glow' to them;
- I will demonstrate my way of making ortons using one image in photoshop
	- As usual, there are many ways to accomplish the same task in photoshop – this works for me!

# Subject Matter

- Most suitable:
	- Scenics, landscapes
	- Images with even mid-tones
	- Cemeteries, statuary
	- Architecture works better with 'warm' materials like brick and stone vs 'cold' materials like steel and glass
- Avoid:
	- Images with large amount of dark areas
	- Be careful with images with protrusions into the sky, e.g., building steeples, bare tree branches

# Considerations When Blurring

- In general, I apply gaussian blur to the layer copy from 5% to 25% maximum, depending on the subject matter
- The amount of blur will determine the degree of halo around an object; be careful of glow around buildings or tree branches protruding into the sky (especially bald ones) as shown in the image

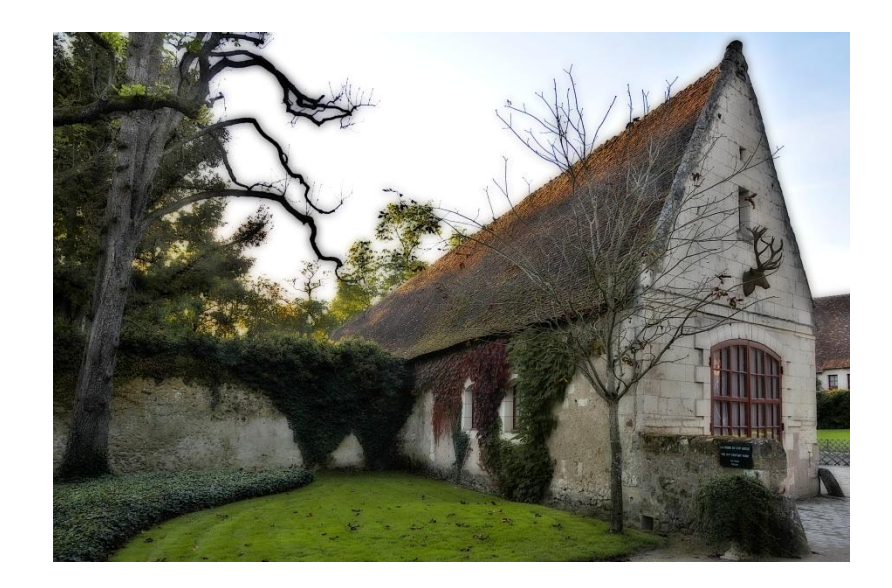

## Considerations

'Bleeding' into other colours like the red flowers onto the wall

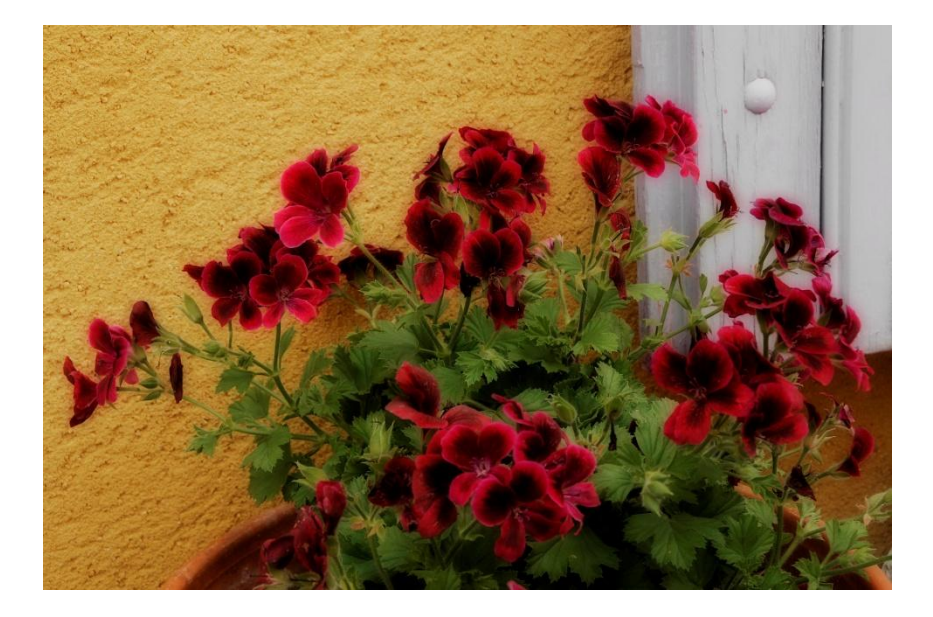

Darkening of whites when surrounded by darker colours like the white flowers in the pot

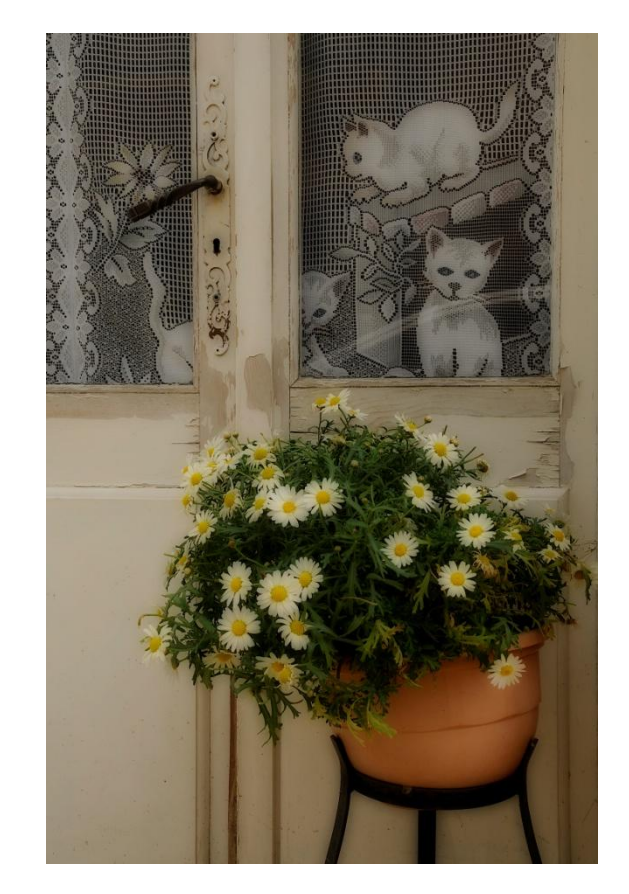

# Workflow

- Select and open image that has already been processed to your satisfaction
- Lighten the background image using curves or levels
- Make a layer Command J for PCs
- Lighten the layer image
- Apply gaussian blur to the layer  $-5\%$  to 20%/25% max  $-1$  tend to use  $15 - 20%$  on average
	- The higher the percentage, the greater the halo effect

# Workflow

- Apply blending mode 'multiply'
- If image is too dark or light, go back to 'normal' in blending mode and correct the layer
- You can also adjust the opacity I normally don't go below 80% because you start to lose the effect
- Go into 'history' and take a picture to compare to the original
- Once you are happy with the image, flatten the image, or not if you prefer to save your work in layers
- Make any necessary adjustments, e.g., lightening dark areas, re-sharpening, adding contrast
- DON'T FORGET to 'save as' to retain the original version

# In-camera Motion Blur

- Last year I attended a workshop presented by Richard Martin one of the techniques learned was motion blur, which gives a painterly effect
- Can be done in 2 ways, both hand held
	- By moving moving/jiggling/and/or twisting the camera & lens during a slow shutter speed, or
	- By multiple exposures using a fast shutter speed while moving/jiggling/and/or twisting the camera & lens – oops, for Canon users as of last year, you only have the  $1<sup>st</sup>$  option!
- On a bright sunny day, you will need to use a low ISO setting and perhaps a neutral density filter to use a slow shutter speed
- Vary the speed in which you move the camera up and down or when turning the lens
- This is a 'trial and error' process there will be many unsuccessful attempts, but keep trying and you'll find some 'keepers'

movement up and down with a slight 'jiggle' motion; 1/8 sec; f25; ISO 100

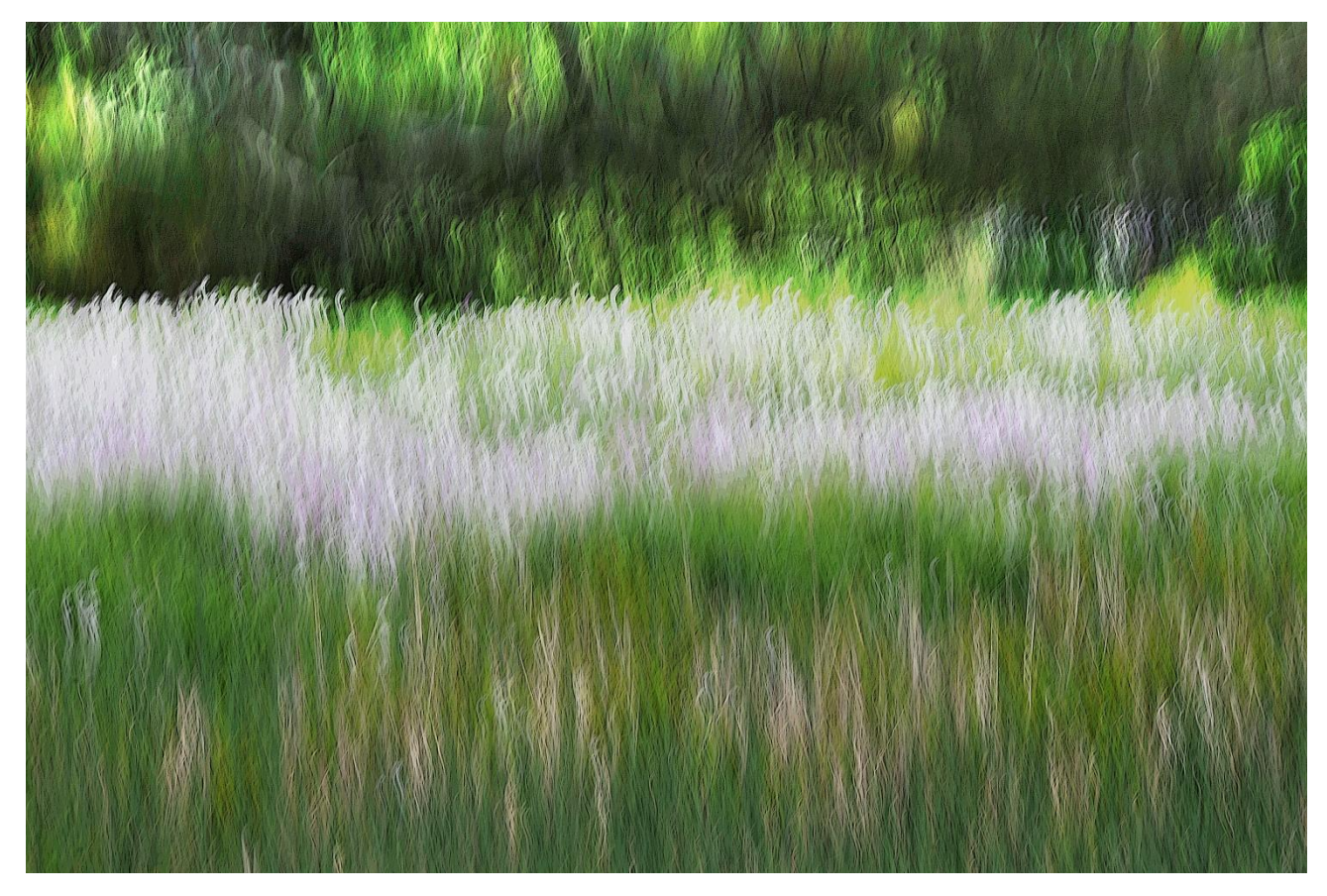

Turned the lens while turning the camera body to the left; 1/8 sec; f25; ISO 100

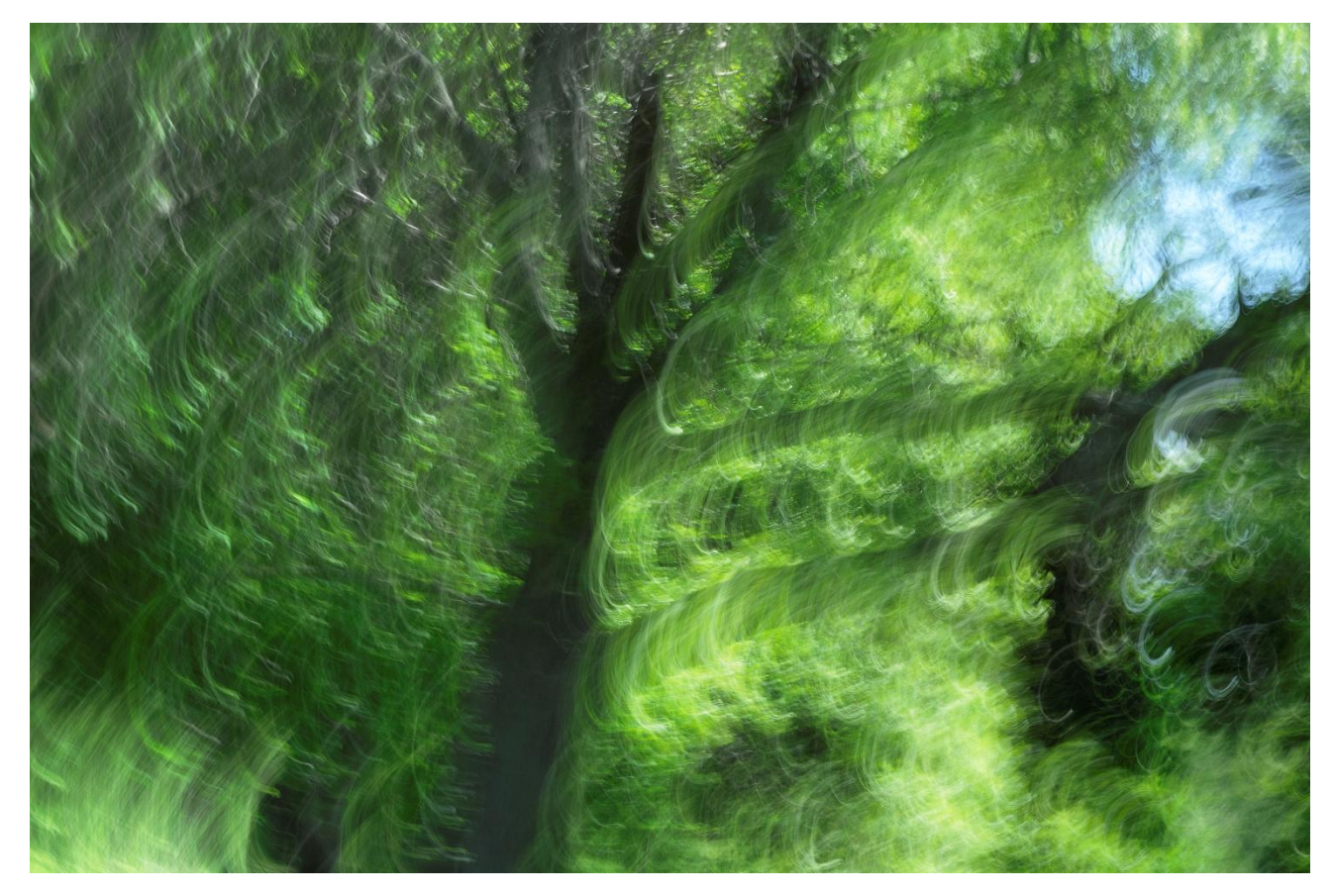

• Zoom and twist lens; 1/15 sec; f22; <100 ISO

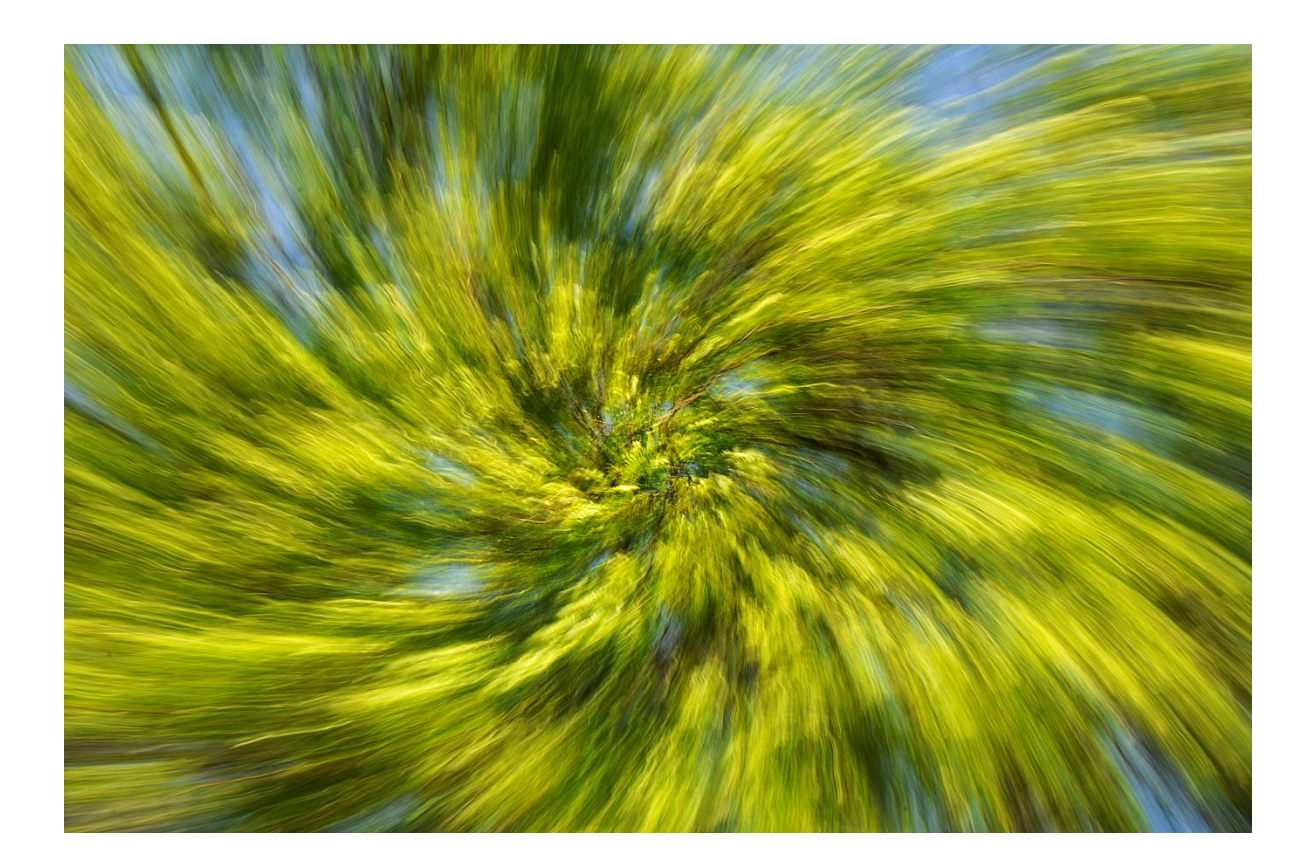

• Multiple exposure while moving up and down with slight jiggle; 1/80 sec; f16; ISO 200

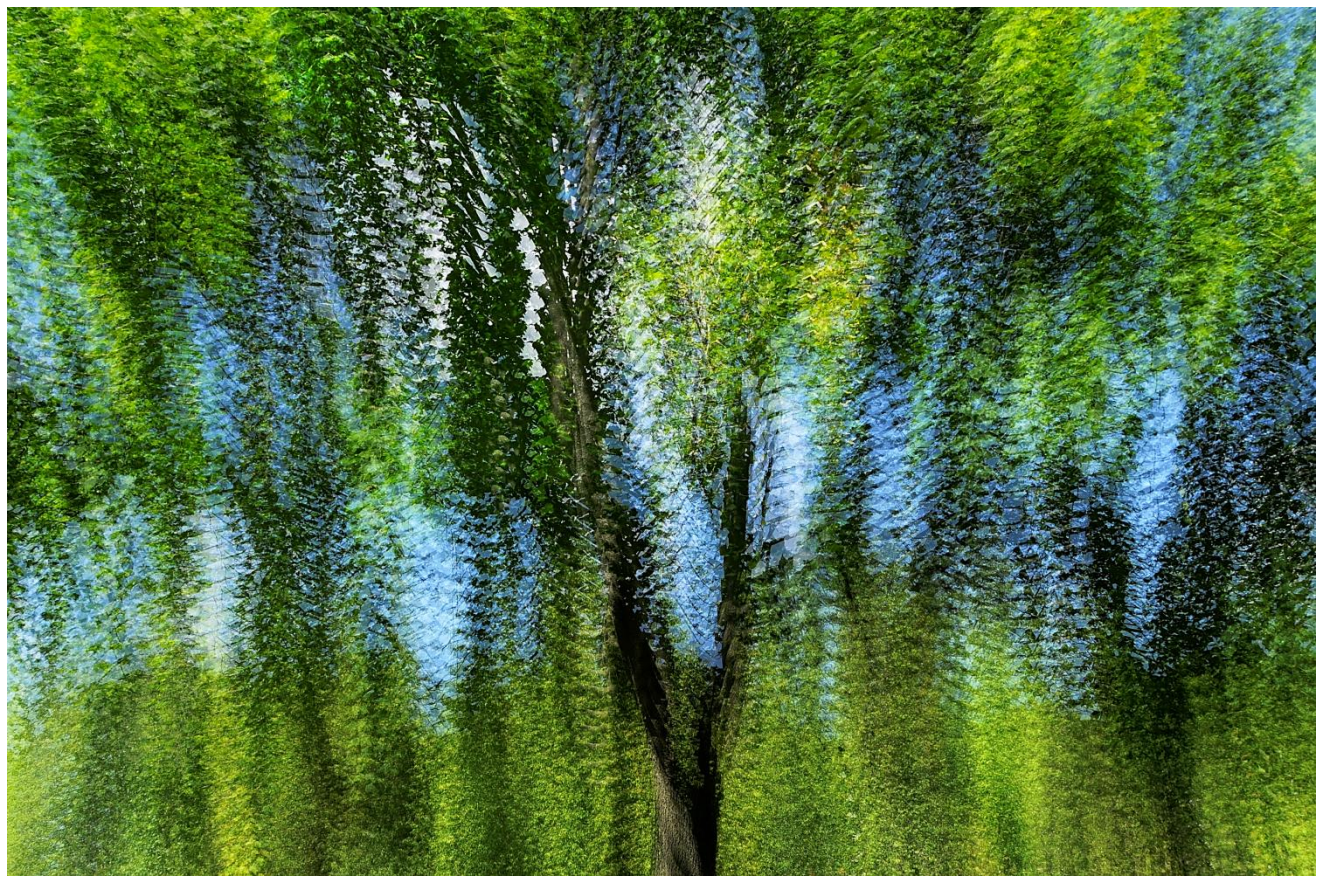